# **PIN-Merkstrategien-App**

Die App PIN-Merkstrategien soll Ihnen dabei helfen sich erhaltene Persönliche Identifikationsnummern (PINs) besser merken zu können. Dabei geht es nicht darum eine PIN in der App zu speichern, sondern Ihnen Merkstrategien auf Basis der PIN vorzuschlagen. Die App bildet damit die Tipps zum Merken Ihrer erhaltenen PIN aus diesem Faltblatt ab.

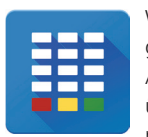

Wurde eine (oder mehrere) der Merkstrategien von Ihnen ausgewählt, so bietet die App die Möglichkeit die PIN-Eingabe zu üben. Die App braucht keine Zugriffs-Berechtigung auf andere Funktionen und

speichert die PIN lediglich für den Zeitraum der Bestimmung, der Anzeige und der Übung der Merkstrategie. Anschließend wird diese gelöscht. Um weitere Sicherheit zu gewährleisten, ist es nicht möglich Screenshots der Merkstrategien anzufertigen. Sie zählt zu unseren Privacy Friendly Andorid-Apps.

# **Download der PIN-Merkstrategien-App**

Die PIN-Merkstrategien-App kann im Google Play Store sowie im F-Droid-Store für Open-Source-Software kostenlos heruntergeladen werden:

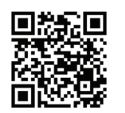

**Zur App im Google Play Store https://secuso.org/pfa-pinmerkstrategien-playstore**

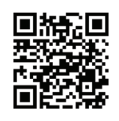

**Zur App bei F-Droid https://secuso.org/pfa-pinmerkstrategien-f-droid**

# **Hintergrund zum F-Droid Store für Open-Source-Software**

Dieser ist ein alternativer App-Store für Android-Apps, welcher lediglich Apps anbietet, die einsehbar ("Open Source") und kostenfrei sind. Es ist möglich den Quellcode jeder App, die in F-Droid angeboten wird, öffentlich einzusehen. Außerdem werden die Apps von F-Droid selbst kompiliert und der Code auf Probleme in Bezug auf Sicherheit und Privatsphären-Freundlichkeit untersucht.

# **Weitere PFA-Apps**

Sie können Privacy Friendly Apps im Google Play Store sowie im F-Droid-Store für Open-Source-Software kostenlos herunterladen:

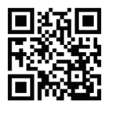

**Zu den PFAs im Google Play Store https://secuso.org/pfa-playstore**

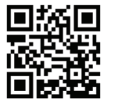

**Zu den PFAs bei F-Droid https://secuso.org/pfa-f-droid**

#### **Kontakt**

Karlsruhe Institut für Technologie (KIT) Institut für Angewandte Informatik und Formale Beschreibungsverfahren (AIFB) Forschungsgruppe Security • Usability • Society (SECUSO) Prof. Dr. Melanie Volkamer Kaiserstraße 89, Gbd. 05.20 76133 Karlsruhe Telefon: +49 721 608 450 45 E-Mail: kontakt@secuso.org www.secuso.aifb.kit.edu facebook.com/secuso twitter.com/secusoresearch

#### **Herausgeber**

Karlsruher Institut für Technologie (KIT) Präsident Professor Dr.-Ing. Holger Hanselka Kaiserstraße 12 76131 Karlsruhe www.kit.edu © SECUSO 03/01/2019

**© Die Unterlagen sind urheberrechtlich geschützt.** 

Der Inhalt des Faltblatts basiert auf Forschungserkenntnissen, welche von der Forschungsgruppe SECUSO an der TU Darmstadt erarbeitet wurden und seit 2018 am KIT weiterentwickelt werden. Die Finanzierung des Faltblatts erfolgt im Rahmen des vom Bundesministerium für Bildung und Forschung (BMBF) geförderten Projekts KASTEL.

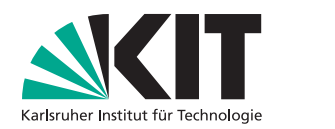

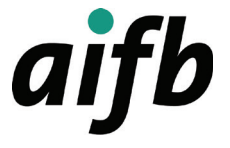

# **PIN-Merkstrategien**

Wie Sie sich PINs merken können

INSTITUT FÜR ANGEWANDTE INFORMATIK UND FORMALE BESCHREIBUNGSVERFAHREN (AIFB)

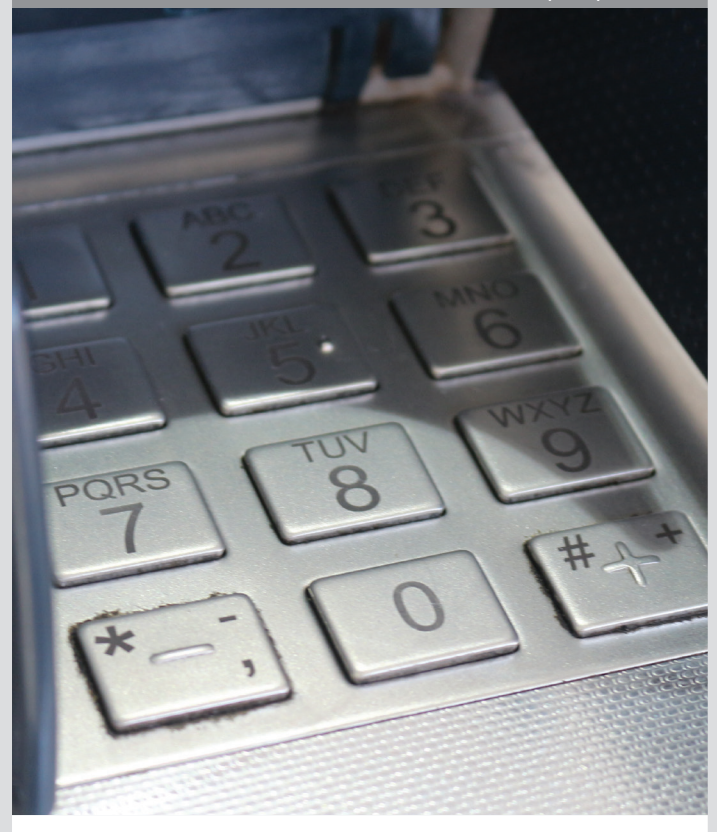

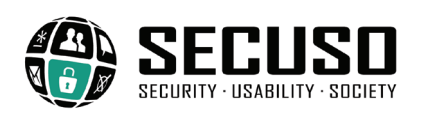

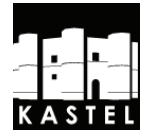

Hier erhalten Sie Tipps, wie Sie sich neu erhaltene Persönliche Identifikationsnummern (PINs) gut merken können, sowie auch Ratschläge zum sicheren Umgang mit Ihren PINs. Nehmen Sie sich etwas Zeit, um sich Ihre neue PIN mithilfe des für Sie geeigneten Ansatzes, der hier vorgestellten PIN-Merkstrategien, einzuprägen. Sie können auch die anhand der PIN-Merkstrategien entwickelte Privacy Friendly App der Forschungsgruppe SECUSO nutzen (siehe PIN-Merkstrategien-App auf der Rückseite des Faltblattes).

#### **Tipps zum Merken Ihrer erhaltenen PIN**

# 1. Muster auf dem Tastenfeld

Merken Sie sich, das durch die PIN entstehende Muster auf dem Tastenfeld. So ergibt sich bei der Eingabe von 2589 auf dem Tastenfeld der Buchstabe L.

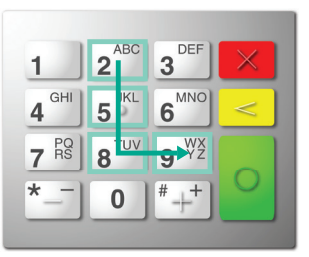

L-Muster auf dem Tastenfeld

#### 2. Vertrautes Datum

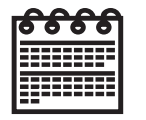

Merken Sie sich ein vertrautes Datum. Prüfen Sie Ihre PIN, ob Sie ein vertrautes Datum erkennen. So können Sie z. B. 3112 mit Silvester, 3012 mit dem Tag vor Silvester in Verbindung bringen oder 1989 mit einem historischen Datum wie dem Mauerfall.

#### 3. Wiederkehrende Zahlenkombination

Merken Sie sich eine wiederkehrende Zahlenkombination. Prüfen Sie, ob Ihre PIN eine vertraute Zahlenkombination von anderen Nummern, die Sie kennen, ist. Die Zahlenkombination könnte so in Ihrer Telefonnummer, PLZ, Autokennzeichen sowie anderen Ihnen vertrauten Nummern vorkommen. So könnte z. B. 0174 eine vertraute Abfolge aus Ihrer Telefonnummer sein.

#### 4. Mathematik

Merken Sie sich eine mathematische Gleichung. So können Sie z. B. aus 1236, die Gleichung 1 + 2 + 3 = 6 ableiten sowie aus 4812, 48 : 4 = 12. Überprüfen Sie auch, ob Sie in Ihrer PIN eine andere mathematische Struktur erkennen, z. B. sind 2357 die ersten Primzahlen.

# 5. Geschichten

Merken Sie sich eine Geschichte anhand Ihrer PIN. Sie können eine Geschichte aus der Zahlenfolge erfinden. So könnte z. B. eine Geschichte zu der PIN 5411 lauten: Ich halte in der Hand (mit 5 Fingern) ein Kleeblatt (4 Blättern) und fahre zum Fußball (pro aufgestelltes Team sind es 11 Spieler). Ein Bildbeispiel zu der Geschichte kann Ihnen helfen beim Einprägen der PIN-Geschichte:

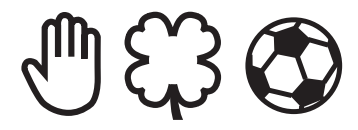

Die PIN-Merkstrategien-App unterstützt Sie durch Bildbeispiele zu Ihrer eingegebenen PIN. Bei der Eingabe der PIN 8341 wird Ihnen z. B. folgendes Bildbeispiel angezeigt:

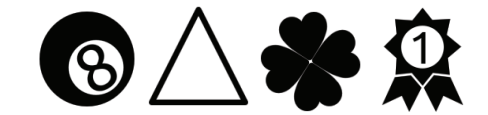

Die Erzählung zu dem Bildbeispiel der PIN 8341, die Sie sich einprägen, könnte so lauten: Beim Billard (Schwarze 8) legt er immer die Kugeln zusammen (im 3-seitigen Triangel). Es bringt ihm Glück (4-blättriges Kleeblatt), denn er wird immer Erster (Rosetten-Orden mit der Nr. 1).

# 6. Wort auf dem Tastenfeld

Merken Sie sich die PIN mit einem Wort, dass Sie sich zusammenstellen aus den Buchstaben, die Sie auf dem Tastenfeld finden. So können Sie sich Ihre PINs mit einem Wort merken, z. B. entspricht 7463 dem Wort "S I N D". Falls die Zahl 0 in Ihrer PIN vorkommt, könnten Sie ein Wort mit dem Buchstaben O bilden.

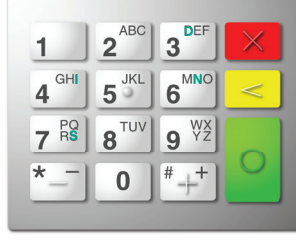

Wortmuster auf dem Tastenfeld

Viele Tastenfelder sind mit Buchstaben beschriftet. Es gibt auch Tastenfelder, auf denen die Buchstaben nicht sind. Hier kann ein Blick auf Ihre Handy-Tastatur helfen.

Hinweis: Wenn Sie sich für eine (oder mehrere) der obigen Eselsbrücken entschieden haben, ist es hilfreich, die PIN mehrfach zu wiederholen. Dies können Sie z. B. tun, indem Sie mit dem Finger die zahlen auf der Abbildung des Tastenfelds hier im Faltblatt nachfahren oder in dem Sie die PIN-Merkstrategien-App nutzen, in der die Eingabe geübt werden kann.

# **Tipp zum Sicherstellen, dass Sie bei der Eingabe nicht beobachtet werden**

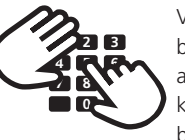

Verdecken Sie das Tastenfeld vor Beobachtern. Bedenken Sie hierbei, dass Sie auch mit Kameras beobachtet werden könnten. Die Beobachter könnten Sie unbemerkt bei der Eingabe Ihrer PIN im Supermarkt, im Restaurant oder am Bankautomaten aufnehmen.

### **Tipp zum Speichern/Aufschreiben Ihrer PIN**

Wenn Sie die PINs aufschreiben oder auf Ihrem Handy speichern, dann verändern Sie diese vorher. Verwenden Sie dazu beliebige Verschleierungsansätze. So können Sie Ihre PIN rückwärts gelesen aufschreiben, z. B. wird 7389 zu 9837 oder Subtrahieren/Addieren zu Ihrer PIN bevor Sie diese aufschreiben. Sie könnten z. B. statt 7389, 6278 in Ihrem Adressbuch speichern. Dies entspricht der PIN minus 1111, also 7389 minus 1111.

#### **Tipps, wenn Sie selbst eine PIN aussuchen**

Wenn Sie sich selbst eine PIN aussuchen können, dann verwenden Sie keine offensichtlich mit Ihnen verbundenen Zahlen, wie das Geburtstagsdatum von Ihnen, Ihren Familienmitgliedern oder guten Freunden.

Verwenden Sie möglichst mindestens drei verschiedene Ziffern und verzichten Sie auf aufeinanderfolgende Ziffern. Verwenden Sie also z. B. nicht 1234. Hintergrund ist, dass Betrüger erst die PINs probieren, die einfach zu merken sind.